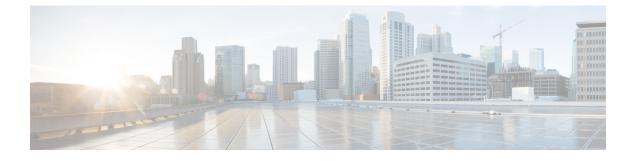

## **Importing a Device Package**

- About the Device Package, page 1
- Installing a Device Package Using REST, page 2
- Importing a Device Package Using the GUI, page 2

## **About the Device Package**

I

The Application Policy Infrastructure Controller (APIC) requires a device package to configure and monitor service devices. A device package manages a single class of service devices and provides the APIC with information about the device and its capabilities. A device package is a zip file that contains the following parts:

| Device specification | An XML file that defines the following:                                                                                                    |
|----------------------|----------------------------------------------------------------------------------------------------|
|                      | • Device properties:                                                                                                    |
|                      | ° <b>Model</b> —Model of the device.                                                                                                    |
|                      | • Vendor—Vendor of the device.                                                                                                    |
|                      | • Version—Software version of the device.                                                                                                    |
|                      | • Functions provided by a device, such as load balancing, content switching, and SSL termination.                                                                                                   |
|                      | • Interfaces and network connectivity information for each function.                                                                                                    |
|                      | • Device configuration parameters.                                                                                                    |
|                      | Configuration parameters for each function.                                                                                                    |
| Device script        | A Python script that interacts with the device from the APIC. APIC events are mapped to function calls that are defined in the device script. A device package can contain multiple device scripts. |
| Function profile     | Function parameters with default values that are specified by the vendor. You can configure a function to use these default values.                                                                 |

| Device-level configuration A | A configuration file that specifies parameters that are required by a device. |
|------------------------------|-------------------------------------------------------------------------------|
| parameters T                 | This configuration can be shared by one or more graphs using a device.        |

You can create a device package or it can be provided by a device vendor or Cisco.

## Installing a Device Package Using REST

You can install a device package using an HTTP or HTTPS POST.

Install the device package.

- If HTTP is enabled on the Application Policy Infrastructure Controller (APIC), the URL for the POST is as follows: http://10.10.10.10/ppi/node/mo/.xml
- If HTTPS is enabled on the APIC, the URL for the POST is as follows:

https://10.10.10.10/ppi/node/mo/.xml

The message must have a valid session cookie.

For information about obtaining a cookie, see the Cisco APIC REST API User Guide.

The body of the POST should contain the device package being uploaded. Only one package is allowed in a POST.

## Importing a Device Package Using the GUI

You import a device package using the GUI. See Using the GUI for the procedure for importing a device package.